#### **DAFTAR PUSTAKA**

- Adi, L., Akbar, R. J., & Khotimah, W. N. (2017). Platform E-learning untuk Pembelajaran Pemrograman Web Menggunakan Konsep Progressive Web Apps . *Jurnal Teknik ITS*, A579.
- Ala'a Al-Shaikh, A. S. (2017). *Evaluating IndexedDB Performance on Web Browsers.* Department of Computer Science, University of Jordan: International Conference on Information Technologi (ICIT).
- Dawood, R., Qiana, S. F., & Muchallil, S. (2014). Kelayakan Raspberry Pi sebagai Web Server : Perbandingan Kinerja Nginx, Apache, dan Lightppd pada Platform Raspberry Pi. *Jurnal Rekayasa Elektrika, 11 (1)*, 25-29.
- Fajrin, R. (2017). Pengembangan Sistem Informasi Geografis Berbasis Node.js untuk Pemetaan Mesin dan Tracking Engineer dengan Pemanfaatan Geolocation pada PT IBM Indonesia. *Jurnal Informatika Vol. 11*, 41.
- Fauzy, A. A. (2019). Analisis Performa dan Perancangan *Website* Progressive Web App dengan Library AngularFire2 dalam Pengembangan Website E-Commerce.
- K, Y. (2018, May 10). *16 Bahasa Pemrograman untuk Membuat Website*. Retrieved from NiagahosterBlog: https://www.niagahoster.co.id/blog/bahasa-pemrograman/
- Kumar, A., & Kumar, R. S. (2016). Comparative Analysis of AngularJS and ReactJS. *International Journal of Latest Trends in Engineering and Technology*, 226.
- Lavarino, D., & Yustanti, W. (2016). Rancang Bangun E-Voting Berbasis Website di Universitas Negeri Surabaya. *Jurnal Manajemen Informatika*, 73.
- Nainggolan, L. N. (2019). *Analisis Teknologi Offline First App Pasca Bencana pada Rumah Sakit menggunakan React JS.* Universitas Hasanuddin.
- Nawan Tutu Syah Lampah, E. B. (2018). *Aplikasi Asesmen Anak Berkebutuhan Khusus di SLB Rafaha Arjasari menggunakan Progressive Web App.* Universitas Komputer Indonesia: Program Studi Teknik Informatika.
- Permana, T. D. (2014). Sistem Monitoring Menggunakan Mini PC Raspberry Pi. 6-12.
- Putra, A. D., Yahya, W., & Bhawiyuga, A. (2019). Analisis Kinerja dan Konsumsi Sumber Daya Aplikasi Web Server pada platform Raspberry Pi. *Jurnal Pengembangan Teknologi Infromasi dan Ilmu Komputer*, 3516.
- Shenoy, K., Bhokare, P., & Pai, U. (2013). FOG Computing Future of Cloud Computing. *International Journal of Science and Research*, 55-56.
- Sidharta, S. M. (2017, September 16). *Progressive Web Apps*. Retrieved from Binus Malang: http://binus.ac.id/malang/2017/09/progressive-web-apps/
- Sidik, B. (2011). *JavaScript.* Bandung: Informatika.
- Suliyanti, W. N. (2019). Studi Literatur Basis Data SQL dan NoSQL. *Jurnal Kilat*, 49-50.
- Tamire, W. T. (2016). HTML5 and Its Capability to Develop Offline Web Applications. 7.
- Tung, K. (2018). Developing a frontend application using ReactJS and Redux. 20- 22.

# **LAMPIRAN**

# **LAMPIRAN 1**

Hasil wawancara analisis kebutuhan dengan pihak IKM

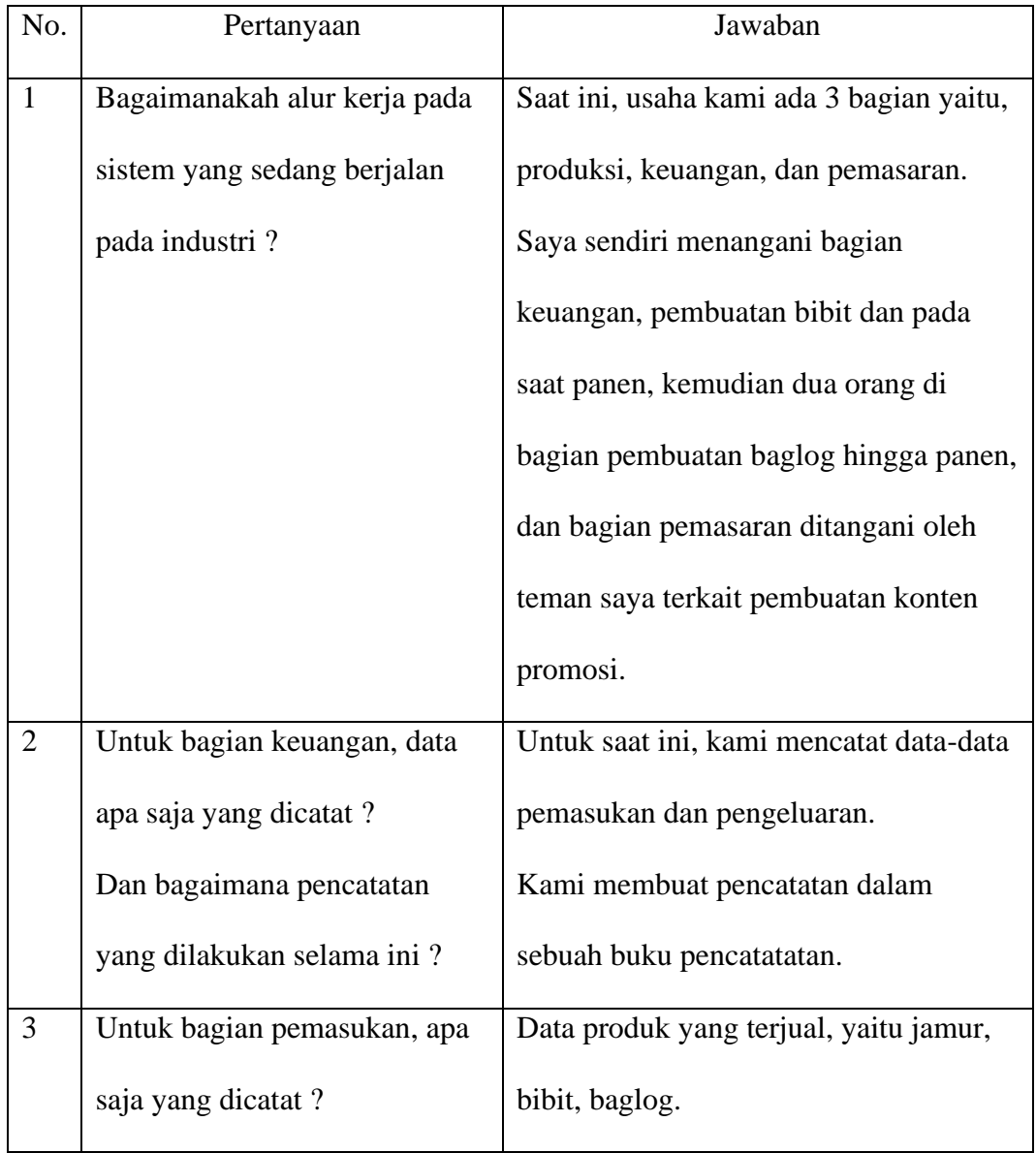

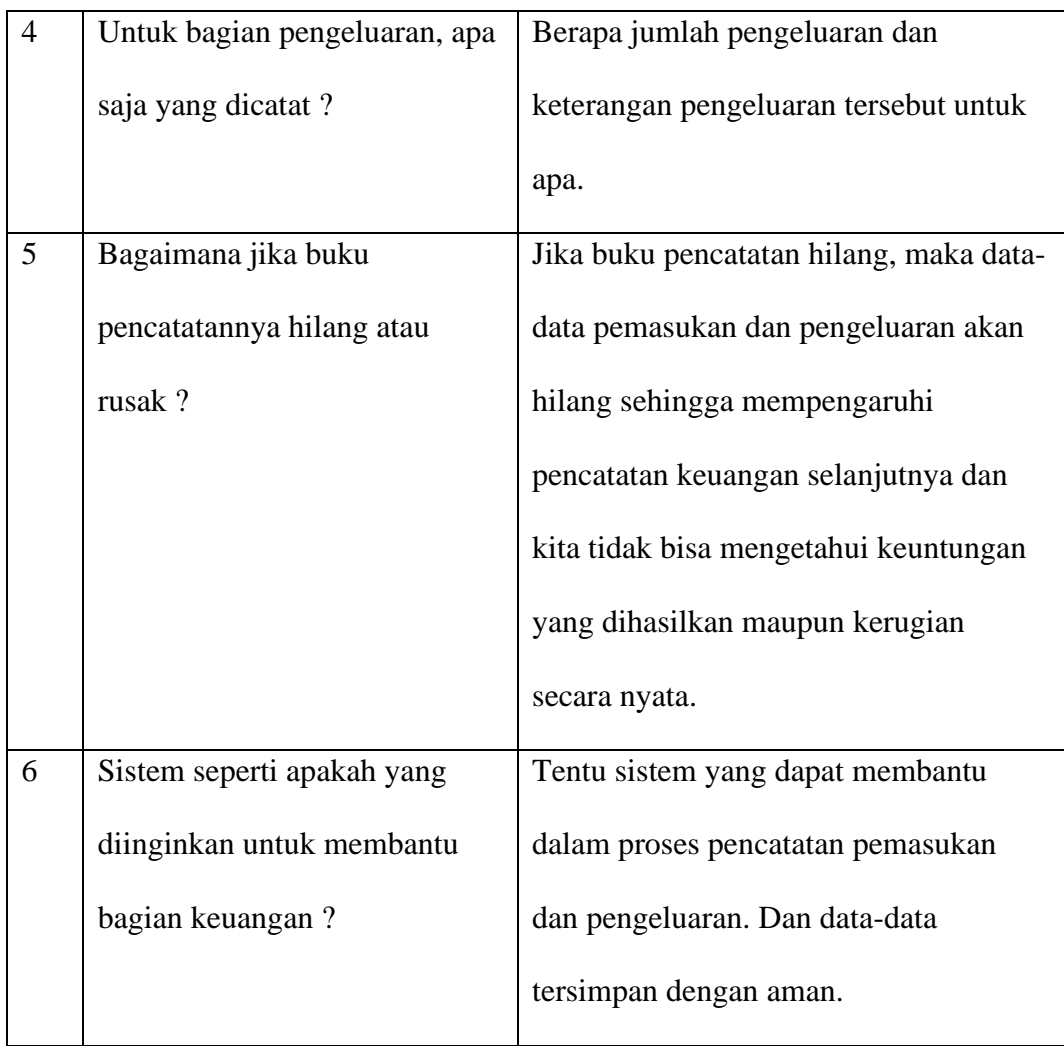

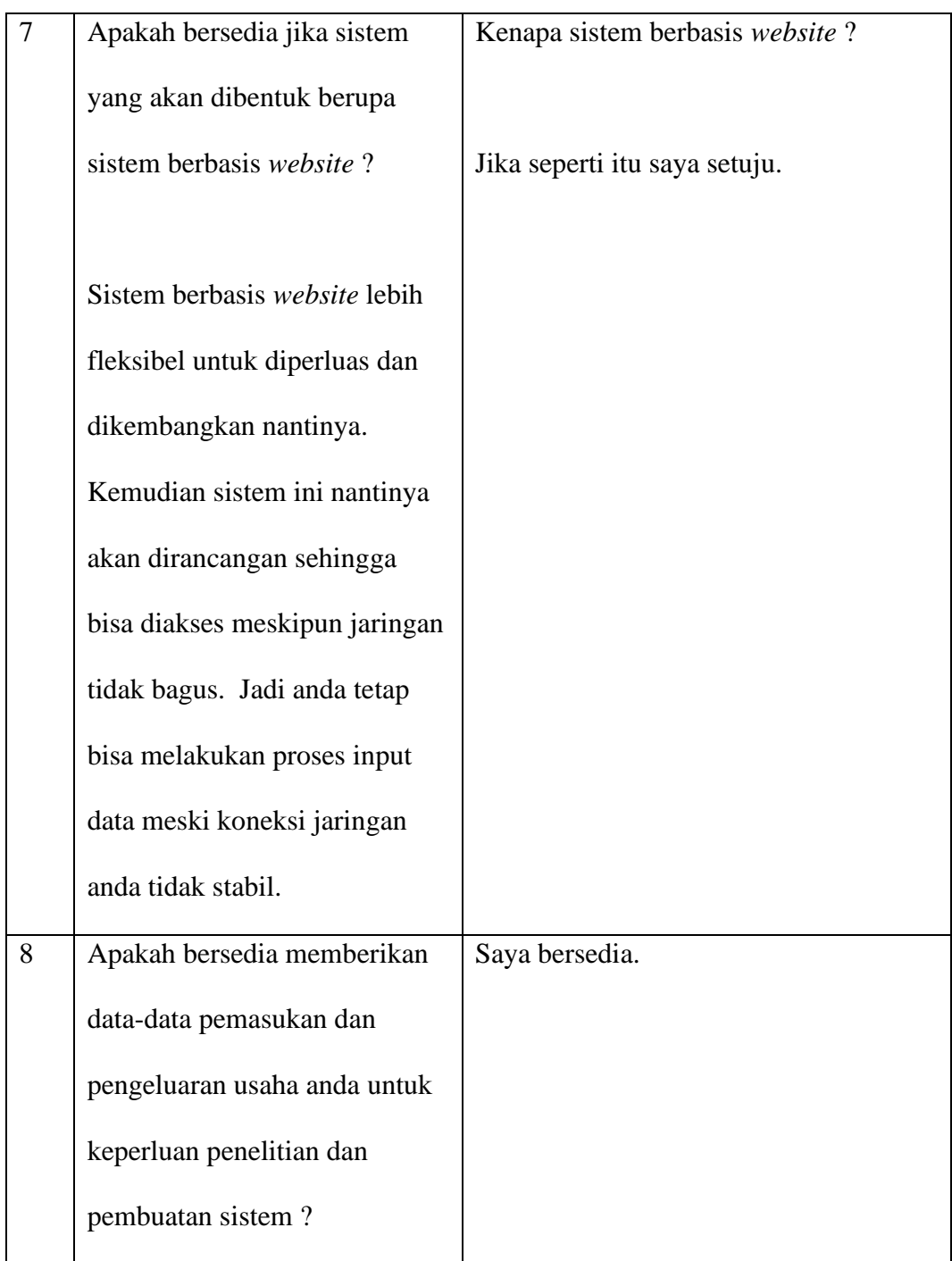

# **LAMPIRAN 2**

# Hasil pengujian beta konsep PWA

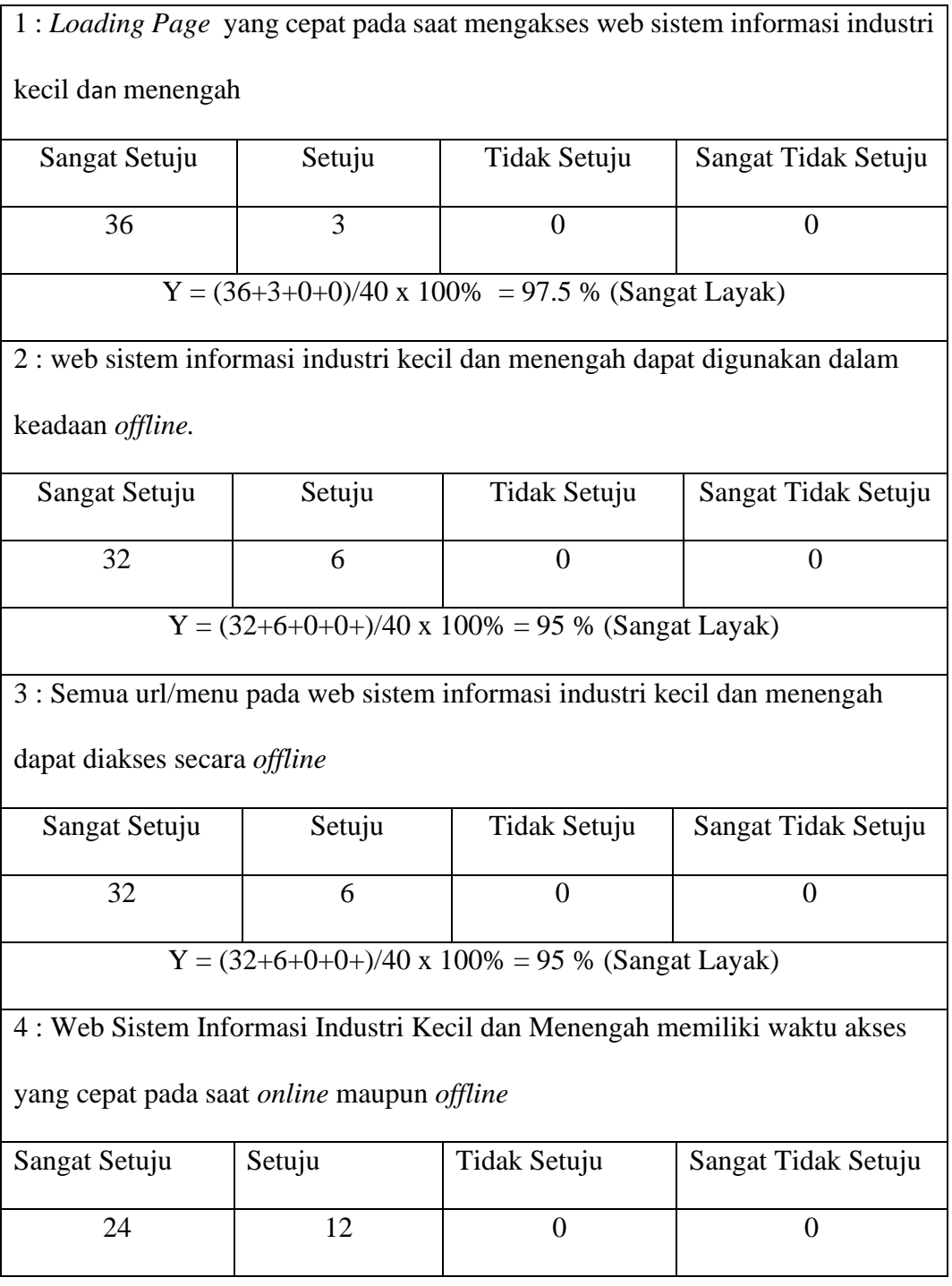

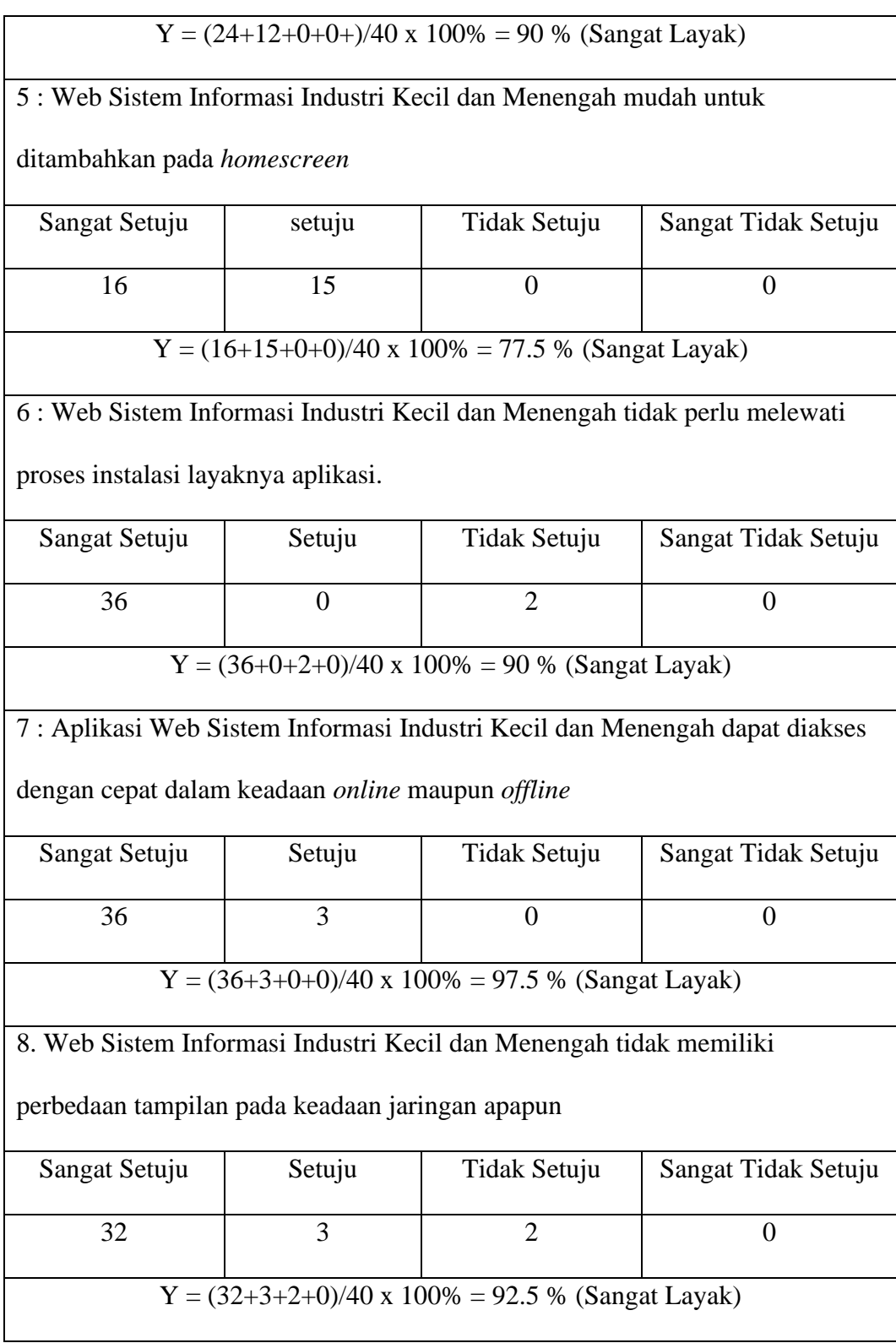

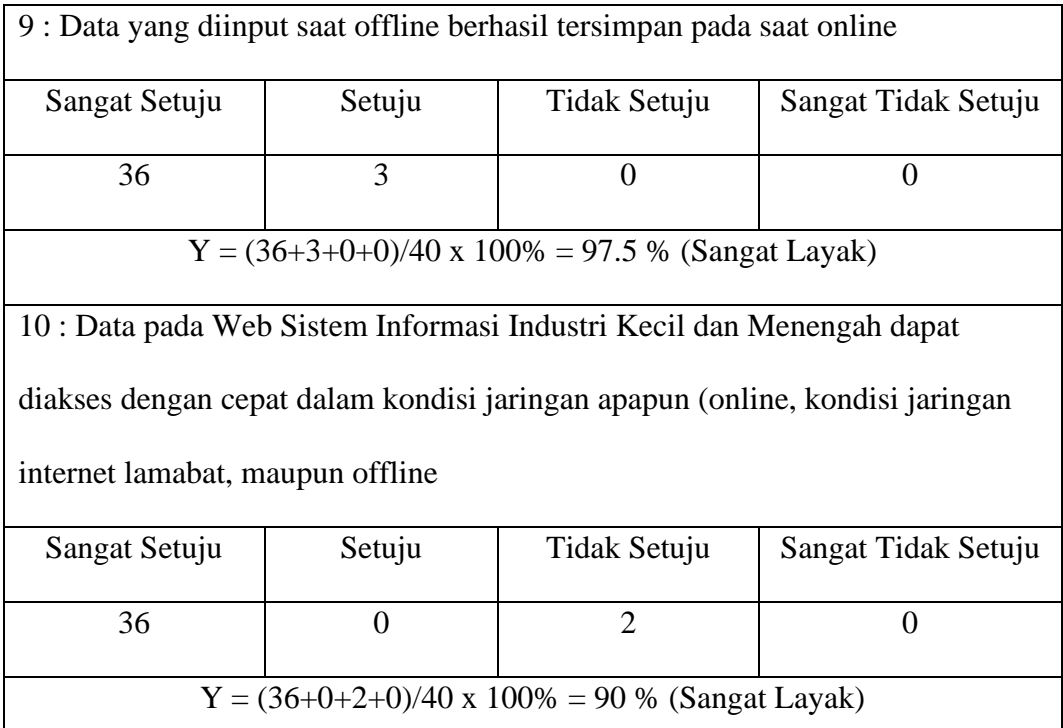

 $\mathsf{l}$ 

## **LAMPIRAN 3**

Detail pengujian progressive web apps pada lighthouse kategori performance

• Mode "Clear Storage"

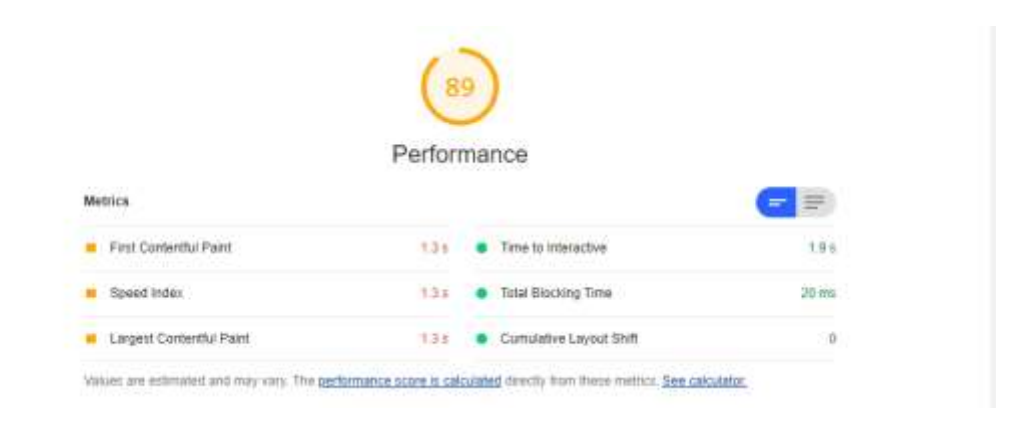

• Tanpa "Clear Storage"

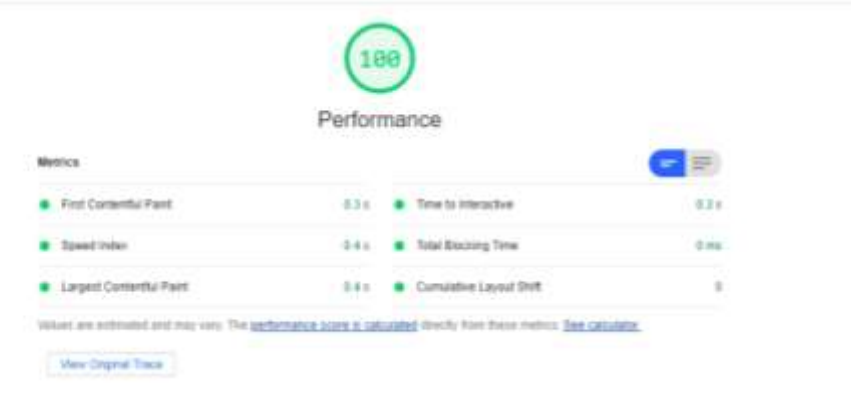

### **LAMPIRAN 4**

Source Code Sistem Informasi Industri Kecil dan Menengah

### **App.js**

class App extends React.Component {

```
 constructor(props){
```
super(props);

this.state  $=$  {

currentUser: null,

isAdmin: false,

}; }

componentDidMount(){

authenticationService.currentUser.subscribe(x => this.setState({

currentUser: x,

isAdmin: x && x.role === Role.Admin,

#### $\})$ ); }

logout() {

authenticationService.logout();

history.push('/login'); }

#### render() {

const { currentUser, isAdmin } = this.state;

return (

<BrowserRouter history={history}>

{currentUser &&

<nav className="navbar navbar-expand-lg bg-dark navbar-dark">

 <Link to={'/'} className="navbar-brand"><font color="white" size="4">Industri Kecil Menengah ||</font></Link>

<div className="collapse navbar-collapse" id="navbarSupportedContent">

<ul className="navbar-nav mr-auto">

{isAdmin ?

<React.Fragment>

<li className="nav-item">

 <Link to={'/inputData'} className="nav-link"><font color="white" size="4"> Input Pemasukan</font></Link>

 $\langle$ /li $\rangle$ 

<li className="nav-item">

 <Link to={'/indexdata'} className="nav-link"><font color="white" size="4"> Data Pemasukan</font></Link>

 $\langle$ /li $\rangle$ 

<li className="nav-item">

 <Link to={'/inputdata1'} className="nav-link"><font color="white" size="4"> Input Pengeluaran</font></Link>

 $\langle$ li>

<li className="nav-item">

 <Link to={'/indexdata1'} className="nav-link"><font color="white" size="4"> Data Pengeluaran</font></Link>

 $\langle$ li>

</React.Fragment> :

<React.Fragment>

<li className="nav-item">

 <Link to={'indexdata\_keuangan'} className="nav-link"><font color="white" size="4"> Data Pemasukan</font></Link>

 $\langle$ li $\rangle$ 

<li className="nav-item">

 <Link to={'indexdata1\_keuangan'} className="nav-link"><font color="white" size="4"> Data Pengeluaran</font></Link>

 $\langle$ li>

<li className="nav-item">

 <Link to={'summary'} className="nav-link"><font color="white" size="4">Laporan</font></Link>

 $\langle$ li>

</React.Fragment> }

 $<$ /ul $>$ 

<form className="form-inline my-2 my-lg-0">

<button onClick={this.logout} className="btn btn-danger">Keluar</button>

</form>

 $\langle$ div $>$ 

 $\langle$ nav $>$ }

<Switch>

<PrivateRoute exact path="/" component={HomePage} />

<PrivateRoute path="/inputData" roles={[Role.Admin]} component={InputData} />

<PrivateRoute path="/indexdata" roles={[Role.Admin]} component={IndexData} />

<PrivateRoute path="/indexdata1" roles={[Role.Admin]} component={IndexData1} />

<PrivateRoute path="/inputdata1" roles={[Role.Admin]} component={InputData1} />

 <PrivateRoute path="/indexdata\_keuangan" roles={[Role.User]} component={IndexData\_Keuangan} />

 <PrivateRoute path="/indexdata1\_keuangan" roles={[Role.User]} component={IndexData1\_Keuangan} />

 <Route exact path="/data/view/:id" component={(props) => <DataView {...props} nomor={this.state.nomor}/>}/>

```
\langleRoute exact path="/data1/view/:id" component={(props) => \langleDataView1 {...props}
nomor={this.state.nomor}/>}/>
```
<Route exact path="/summary" component={Summary} />

```
 <Route path="/login" component={LoginPage} />
```
</Switch>

</BrowserRouter>

```
 )
 }
```
}

export default App;

### **Login.js**

import React from 'react';

import { Formik, Field, Form, ErrorMessage } from 'formik';

import \* as Yup from 'yup';

import { authenticationService } from '../\_services';

class LoginPage extends React.Component {

```
 constructor(props) {
```
super(props);

// redirect to home if already logged in

if (authenticationService.currentUserValue) {

this.props.history.push('/');  $\}$ 

#### render() {

return (

<div className="container">

<h2>Login</h2>

<Formik

initialValues={{

username: '',

password: ''

#### }}

```
 validationSchema={Yup.object().shape({
```
username: Yup.string().required('Username is required'),

password: Yup.string().required('Password is required')

#### })}

```
 onSubmit={({ username, password }, { setStatus, setSubmitting }) => {
```
setStatus();

authenticationService.login(username, password)

.then(

user  $\Rightarrow$  {

```
const { from } = this.props.location.state \|\{\text{ from: } \{\text{ pathname: }\}\}\;;
```
this.props.history.push(from);

},

```
error \Rightarrow {
```
setSubmitting(false);

setStatus(error); } );

}}

render={({ errors, status, touched, isSubmitting }) => (

<Form>

<div className="form-group">

<label htmlFor="username">Username</label>

 <Field name="username" type="text" className={'form-control' + (errors.username && touched.username ? ' is-invalid' : '')} />

<ErrorMessage name="username" component="div" className="invalid-feedback" />

 $\langle$ div $>$ 

<div className="form-group">

<label htmlFor="password">Password</label>

 <Field name="password" type="password" className={'form-control' + (errors.password && touched.password ? ' is-invalid' : '')} />

<ErrorMessage name="password" component="div" className="invalid-feedback" />

 $\langle$ div $>$ 

<div className="form-group">

 <button type="submit" className="btn btn-primary" disabled={isSubmitting}>Login</button>

{isSubmitting &&

 $\langle$ div $>$ 

{status &&

<div className={'alert alert-danger'}>{status}</div> }

</Form>

)}

/>

 $\langle \text{div} \rangle$  ) }}

export { LoginPage };

### **HomePage.js**

```
import React from 'react';
```

```
import { authenticationService } from '../_services';
```

```
class HomePage extends React.Component {
```

```
 constructor(props) {
```
super(props);

```
this.state = {
```
currentUser: authenticationService.currentUserValue,

 }; }

```
 render() {
```

```
 const { currentUser} = this.state;
      return (
        <div className="container">
          <h2>Sistem Informasi Industri Kecil Menengah</h2>
         <p>Kamu Login sebagai: <strong>{currentUser.role}</strong>.</p>
       \langlediv> );
   }
}
```

```
export { HomePage };
```
### **InputData.js**

state = {

class InputData extends React.Component {

 open: true, }; constructor(props) { super(props); this.state = { tanggal: 'tanggal', bulan: 'bulan', tahun: 'tahun', jamur: '', baglog: '', bibit: '', nama\_mesin: '', lainnya: '', contoh:[], database:[], };

#### render() {

const{tanggal,bulan,tahun,jamur,baglog,bibit,lainnya} = this.state;

#### return(

<div className="container-fluid">

<div className="card">

<div className="card-body">

<h3 className="card-title">Input Data Pemasukan</h3>

<div className="card-body">

 $str  $\rightarrow$$ 

<form noValidate autoComplete="off">

<div className="row">

<div className="col-sm-6">

<div className="form-group">

<label>Penanggung Jawab:

<input

type="text"

 className="form-control" name="nama\_mesin" value={this.state.nama\_mesin} placeholder="Nama Penanggung Jawab" onChange={(e)=>this.handleMessageChange(e)} //////////////////////////////// </label>  $\langle$ div $>$  $2<sub>r</sub>$  <div className="form-group"> <label>Tanggal : <select className="form-control" value={tanggal} onChange={(e)=>this.handleMessageChange(e)} id="outlined-adornment-weight" variant="outlined" name="tanggal"> <option value="">Pilih Tanggal</option> <option value="1">1</option> <option value="2">2</option> <option value="3">3</option> <option value="4">4</option> <option value="5">5</option> <option value="6">6</option> <option value="7">7</option> <option value="8">8</option> <option value="9">9</option> <option value="10">10</option> <option value="11">11</option> <option value="12">12</option> <option value="13">13</option> <option value="14">14</option> <option value="15">15</option> <option value="16">16</option> <option value="17">17</option> <option value="18">18</option> <option value="19">19</option>

<option value="20">20</option> <option value="21">21</option> <option value="22">22</option> <option value="23">23</option> <option value="24">24</option> <option value="25">25</option> <option value="26">26</option> <option value="27">27</option> <option value="28">28</option> <option value="29">29</option> <option value="30">30</option> <option value="31">31</option> </select> </label>  $\langle$ div $>$  $**br** /$  <div className="form-group"> <label>Bulan : <select className="form-control" value={bulan} onChange={(e)=>this.handleMessageChange(e)} id="outlined-adornment-weight" variant="outlined" name="bulan"> <option value="">Pilih Bulan</option> <option value="Januari">Januari</option> <option value="Februari">Februari</option> <option value="Maret">Maret</option> <option value="April">April</option> <option value="Mei">Mei</option> <option value="Juni">Juni</option> <option value="Juli">Juli</option> <option value="Agustus">Agustus</option> <option value="September">September</option> <option value="Oktober">Oktober</option> <option value="November">November</option> <option value="Desember">Desember</option>

```
 </select>
```

```
 </label>
```

```
\langlediv>
```

```
<br>2
```

```
 <div className="form-group">
```
- <label htmlFor="tahun">Tahun :
- <select className="form-control"
- value={tahun}
- onChange={(e)=>this.handleMessageChange(e)}
- id="outlined-adornment-weight"
- variant="outlined" name="tahun">
- <option value="">Pilih Tahun</option>
- <option value="2017">2017</option>
- <option value="2018">2018</option>
- <option value="2019">2019</option>
- <option value="2020">2020</option>
- <option value="2021">2021</option>
- </select>
- </label>
- $\langle$ div $>$
- $\langle$ div $>$
- <div className="col-sm-6">
- <div className="form-group">
- <label>Penjualan Jamur (Rp):
- $\langle$ input
- type="text"
- className="form-control"
- name="jamur"
- value={jamur}
- placeholder="Penjualan Jamur"
- onChange={(e)=>this.handleMessageChange(e)} />
- </label>
- $\langle$ div $>$
- $2$
- <div className="form-group">
- <label>Penjualan Baglog (Rp):

 <input type="text" className="form-control" name="baglog" value={baglog} placeholder="Penjualan Baglog" onChange={(e)=>this.handleMessageChange(e)} /> </label>  $\langle$ div $>$  $$\mbox{{\sc {\small  
ch}}}~$$  <div className="form-group"> <label>Penjualan Bibit (Rp): <input type="text" className="form-control" name="bibit" value={bibit} placeholder="Penjualan Bibit" onChange={(e)=>this.handleMessageChange(e)} /> </label>  $\langle$ div $>$  $2<sub>tr</sub>$  <div className="form-group"> <label>Pemasukan Lainnya (Rp): <input type="text" className="form-control" name="lainnya" value={lainnya} placeholder="Lainnya" onChange={(e)=>this.handleMessageChange(e)} /> </label>  $\langle$ div $>$  $\langle$ div $>$  $\langle$ div $\rangle$  $-br/>$ 

</form>

<center>

<Button onClick={()=>this.addMessage()} variant="contained" color="primary" >

<SaveIcon />

Save

</Button>

</center>

 $\langle$ div $>$ 

 $\langle$ div $>$ 

 $\langle$ div $>$ 

 $\langle$ div $>$ 

#### ); }

handleMessageChange(e) {

this.setState({[e.target.name]: e.target.value}); }

async addMessage() {

var today = new Date();

var dd = today.getDate();

var mm = today.getMonth $() + 1$ ; //January is 0!

var yyyy = today.getFullYear();

if  $(dd < 10)$  {

 $dd = 0' + dd;$ 

```
if (mm < 10) {
```
 $mm = 0' + mm;$ 

const hari = mm +  $\frac{1}{7}$  + dd +  $\frac{1}{7}$  + yyyy;

const id = Date.now().toString();

const {tanggal,bulan,tahun,jamur,baglog,bibit,nama\_mesin,lainnya} = this.state

const tipe = 'Penjualan';

const date = hari.toString();

const dataDatabase = {id,tanggal,bulan,tahun,jamur,baglog,bibit,nama\_mesin,lainnya,date,tipe};

await this.db.database.insert(dataDatabase);

this.setState({tanggal:''});

this.setState({bulan:''});

this.setState({tahun: ''});

this.setState({jamur: ''});

this.setState({baglog: ''});

this.setState({bibit: ''});

this.setState({nama\_mesin: ''});

this.setState({lainnya: ''}); }

DeleteMessage = async  $(id)$  =>{

await this.db.database.findOne().where('\_id').eq(id)

.remove(); }

editData = async  $(id)$  => {

//this.setState({newMessage: ''});

const query = this.db.database.find().where('\_id').gt(id);

// await query.update({

// \$inc: {

// me: 1 // increases age of every found document by 1

 $\mathcal{U} \longrightarrow$ 

console.log(query);

//}); }

 $getData = async (id) => {$ 

//await this.db.messages.findOne().where('\_id').eq(id).exec().then(doc => console.log(doc));;

await this.db.database.findOne(id).exec().then(doc => {

console.log(doc.\_data)

this.setState({contoh : doc.\_data})

setTimeout(()=>{

console.log(this.state.contoh)

},2000)

 $\{\}$ ; }

```
sgetData = async (id) =>{
```
// await this.db.messages.findOne().where('\_id').eq(id).exec().then(doc => console.log(doc));;

await this.db.database.findOne(id).exec().then(doc => console.log(doc.\_data)) ; }

updateData = async  $(id)$  => {

this.getData(id);

 $\cosh\log(id)$  }}

export default (InputData);

### **IndexData.js**

class IndexData extends React.Component {

 constructor(props) { super(props);

this.state  $=$  {

tanggal: 'tanggal',

bulan: 'bulan',

tahun: 'tahun',

jamur: 0,

baglog: 0,

bibit: 0,

nama\_mesin: '',

lainnya: '',

total: number,

jumlah : '',

contoh:[],

database:[],

```
 };
```
async createDatabase() {

// password must have at least 8 characters dan ini fungsinya untuk enkripsi data yang masuk ke dalam koleksi data

```
 const db = await RxDB.create(
```
{name: dbName, adapter: 'idb', password: '12345678', ignoreDuplicate: true}

);

console.dir(db);

// create collection

const databaseCollection = await db.collection({

name: 'database',

schema: skema

});

render() {

return (

<div className="container-fluid">

<div className="card">

<div className="card-body">

```
 <h3 className="card-title">Data Pemasukan Industri Kecil Menengah</h3>
          <div className="card-body"> 
      <table>
    <thead>
    <tr> <td width="100">Tanggal</td>
    <td width="250" align="center">Penjualan Jamur (Rp)</td>
     <td width="250" align="center">Penjualan Baglog (Rp)</td>
    <td width="250" align="center">Penjualan Bibit (Rp)</td>
     <td width="250" align="center">Pemasukan Lainnya (Rp)</td>
    <td align="center"></td>
   \langle tr>\langlethead> {this.renderMessages()} 
    </table>
  \langlediv>\langlediv>\langlediv>\langlediv> ); }
 renderMessages = () = >{
   return
this.state.database.map(({id, jumlah,nama_mesin,tanggal,bulan,jamur,baglog,bibit,lainnya,tahun,date}) => {
    return ( 
           <tbody className="table table-hover">
     \langle tr \rangle<td width="100">
      {tanggal}
     \langle t \, ds <td width="250" align="center">
      <NumberFormat value={jamur} displayType={'text'} thousandSeparator={true} />
     \langle t \, \mathrm{d} t \rangle <td width="250" align="center">
      <NumberFormat value={baglog} displayType={'text'} thousandSeparator={true} />
     \langle t \, \mathrm{d} \rangle
```
<td width="250" align="center">

 <NumberFormat value={bibit} displayType={'text'} thousandSeparator={true} />  $\langle t \, ds$  <td width="250" align="center"> <NumberFormat value={lainnya} displayType={'text'} thousandSeparator={true} prefix={'Rp'} />  $\langle t \, d \rangle$  $|$  <Link to={`/data/view/\${id}`}><Button variant="contained" color="primary"> View </Button></Link>  $\langle t \, ds$  $|$  <Button variant="contained" color="secondary" onClick={()=>{this.DeleteMessage(id)}}>Delete</Button>  $\langle t d \rangle$  $\langle t$ r  $\lt$ /tbody> ); }); } handleMessageChange(e) { this.setState({[e.target.name]: e.target.value}); } async addMessage() { var today = new Date(); var dd = today.getDate(); var mm = today.getMonth $() + 1$ ; //January is 0! var yyyy = today.getFullYear(); if  $(dd < 10)$  {  $dd = 0' + dd;$  } if (mm  $< 10$ ) {  $mm = '0' + mm;$ } const hari = mm + '/' + dd + '/' + yyyy; const id = Date.now().toString(); const {nama\_mesin,tanggal,bulan,tahun} = this.state const tipe = 'Penjualan'; const date = hari.toString(); const dataDatabase = {id,nama\_mesin,tanggal,bulan,tahun,date,tipe};

await this.db.database.insert(dataDatabase);

}

```
DeleteMessage = async (id) =>{
```
await this.db.database.findOne().where('\_id').eq(id)

.remove();

// this.db.messages.find().exec() //  $\lt$ - find all documents

 $\mathcal{N}.then (documents => console.log(id));$ 

// console.log(this.state.messages.map); }

editData = async (id) => {

//this.setState({newMessage: ''});

const query = this.db.database.find().where('\_id').gt(id);

console.log(query);

```
 //});
```

```
 }
```
 $getData = async (id) => {$ 

//await this.db.messages.findOne().where('\_id').eq(id).exec().then(doc => console.log(doc));;

await this.db.database.findOne(id).tipe('Penjualan').exec().then(doc => {

console.log(doc.\_data)

this.setState({contoh : doc.\_data})

setTimeout(()=>{

console.log(this.state.contoh)

},2000)

 $\{\}$ ; }

```
sgetData = async (id) =>{
```
// await this.db.messages.findOne().where('\_id').eq(id).exec().then(doc => console.log(doc));;

await this.db.database.findOne(id).exec().then(doc => console.log(doc.\_data));

}

 $updateData = async (id) => {$ 

this.getData(id);

console.log(id) } }

export default (IndexData);

### **DataView.js**

```
class DataView extends React.Component {
 state = {
   open: true,
  };
  constructor(props) {
   super(props);
   this.state = {
      tanggal: 'tanggal',
      bulan: 'bulan',
      tahun: 'tahun',
      jamur: 0,
      baglog: 0,
      bibit: 0,
      nama_mesin: '',
      lainnya: '',
      contoh:[],
      database:[],
   };
  render() { 
   return ( 
    <div>
    <p>{this.EditData()}</p> 
   \langlediv> ); }
  EditData = () => {
    const {database} = this.state;
    return (
    <main> 
      <div>
       <div className="card-body" align="left">
    <h4 className="card-title">Pemasukan {database.tanggal} {database.bulan} {database.tahun}</h4>
       <dl> <dt>Penjualan Jamur :</dt>
```
<dd>{database.jamur}</dd>

<dt>Penjualan Baglog :</dt>

<dd>{database.baglog}</dd>

<dt>Penjualan bibit :</dt>

<dd>{database.bibit}</dd>

<dt>Pemasukan lainnya :</dt>

<dd>{database.lainnya}</dd>

<dt>Penanggung jawab :</dt>

<dd>{database.nama\_mesin}</dd>

 $<$ /dl $>$ 

 $\langle$ div $>$ 

 $\langle$ div $>$ 

<div className="container-fluid">

<div className="card">

<div className="card-body">

 <h3 className="card-title">Edit Data Pemasukan {database.tanggal} {database.bulan} {database.tahun}</h3>

<div className="card-body">

 $2<sub>r</sub>   
<sub>r</sub>   
<sub>r</sub>   
<sub>r</sub>   
<sub>r</sub>   
<sub>r</sub>   
<sub>r</sub>   
<sub>r</sub>   
<sub>r</sub>   
<sub>r</sub>   
<sub>r</sub>   
<sub>r</sub>   
<sub>r</sub>   
<sub>r</sub>   
<sub>r</sub>   
<sub>r</sub>   
<sub>r</sub>   
<sub>r</sub>   
<sub>r</sub>   
<sub>r</sub>   
<sub>r</sub>   
<sub>r</sub>   
<sub>r</sub>   
<sub>r</sub>   
<sub>r</sub>   
<sub>r</sub>   
<sub>r</sub>   
<$ 

<form noValidate autoComplete="off">

<div className="row">

<div className="col-sm-6">

<div className="form-group">

<label>Penanggung Jawab:

<input

type="text"

className="form-control"

name="nama\_mesin"

value={this.state.nama\_mesin}

placeholder={database.nama\_mesin}

onChange={(e)=>this.handleMessageChange(e)}

InputProps={{

endAdornment: <InputAdornment position="end"></InputAdornment>,

 $\{\}$  />

</label>

 $\langle$ div $>$ 

 $$\mbox{{\sc {\small  
ch}}}$ 

<div className="form-group">

<label>Tanggal :

<select className="form-control"

value={this.state.tanggal}

onChange={(e)=>this.handleMessageChange(e)}

InputProps={{

endAdornment: <InputAdornment position="end"></InputAdornment>,

}}

id="outlined-adornment-weight"

variant="outlined" name="tanggal">

<option value="">{database.tanggal}</option>

<option value="1">1</option>

<option value="2">2</option>

<option value="3">3</option>

<option value="4">4</option>

<option value="5">5</option>

<option value="6">6</option>

<option value="7">7</option>

<option value="8">8</option>

<option value="9">9</option>

<option value="10">10</option>

<option value="11">11</option>

<option value="12">12</option>

<option value="13">13</option>

<option value="14">14</option>

<option value="15">15</option> <option value="16">16</option>

<option value="17">17</option>

<option value="18">18</option>

<option value="19">19</option>

<option value="20">20</option>

<option value="21">21</option>

<option value="22">22</option>

<option value="23">23</option>

<option value="24">24</option>

<option value="25">25</option>

```
<option value="26">26</option>
```
<option value="27">27</option>

<option value="28">28</option>

<option value="29">29</option>

<option value="30">30</option>

<option value="31">31</option>

```
 </select>
```
</label>

 $\langle$ div $>$ 

 $$\mbox{{\sc {\small  
ch}}}~$$ 

<div className="form-group">

<label>Bulan :

 <select className="form-control" value={this.state.bulan} onChange={(e)=>this.handleMessageChange(e)} InputProps={{

endAdornment: <InputAdornment position="end"></InputAdornment>,

}}

id="outlined-adornment-weight"

variant="outlined" name="bulan">

<option value="">{database.bulan}</option>

<option value="Januari">Januari</option>

<option value="Februari">Februari</option>

<option value="Maret">Maret</option>

<option value="April">April</option>

<option value="Mei">Mei</option>

<option value="Juni">Juni</option>

<option value="Juli">Juli</option>

<option value="Agustus">Agustus</option>

<option value="September">September</option>

<option value="Oktober">Oktober</option>

<option value="November">November</option>

<option value="Desember">Desember</option>

</select>

</label>

 $\langle$ div $>$ 

 $\langle$ hr/ $>$ 

<div className="form-group">

<label htmlFor="tahun">Tahun :

 <select className="form-control" value={this.state.tahun} onChange={(e)=>this.handleMessageChange(e)} InputProps={{endAdornment: <InputAdornment position="end"></InputAdornment>, }}

id="outlined-adornment-weight"

variant="outlined" name="tahun">

<option value="">{database.tahun}</option>

<option value="2017">2017</option>

<option value="2018">2018</option>

<option value="2019">2019</option>

<option value="2020">2020</option>

<option value="2021">2021</option>

 $\langle$ /select $>$ 

</label>

 $\langle$ div $\rangle$ 

 $\langle$ div $>$ 

<div className="col-sm-6">

<div className="form-group">

<label>Penjualan Jamur (Rp):

<input

type="text"

className="form-control"

name="jamur"

value={this.state.jamur}

placeholder={database.jamur}

onChange={(e)=>this.handleMessageChange(e)}

InputProps={{

endAdornment: <InputAdornment position="end"></InputAdornment>,

 $\{\}$ 

</label>

 $\langle$ div $>$ 

 $**br** /$ 

<div className="form-group">

<label>Penjualan Baglog (Rp):

<input

type="text"

className="form-control"

name="baglog"

value={this.state.baglog}

placeholder={database.baglog}

onChange={(e)=>this.handleMessageChange(e)}

InputProps={{

endAdornment: <InputAdornment position="end"></InputAdornment>,

 $\{\}$ 

</label>

 $\langle$ div $\rangle$ 

<div className="form-group">

<label>Penjualan Bibit (Rp):

<input

type="text"

className="form-control"

name="bibit"

value={this.state.bibit}

placeholder={database.bibit}

onChange={(e)=>this.handleMessageChange(e)}

InputProps={{

endAdornment: <InputAdornment position="end"></InputAdornment>,

 $\{\}$ 

</label>

 $\langle$ div $>$ 

<div className="form-group">

<label>Pemasukan Lainnya (Rp):

<input

type="text"

className="form-control"

name="lainnya"

value={this.state.lainnya}

placeholder={database.lainnya}

onChange={(e)=>this.handleMessageChange(e)}

InputProps={{

endAdornment: <InputAdornment position="end"></InputAdornment>,

 $\{\}$ 

</label>

 $\langle$ div $>$ 

 $\langle$ div $>$ 

 $\langle$ div $>$ 

</form>

<Button onClick={()=>this.updateData(database.id)} variant="contained" color="primary" >

Perbaharui

</Button>

</center>

 $\langle$ div $>$ 

 $\langle$ div $>$ 

 $\langle$ div $>$ 

 $\langle$ div $>$ 

</main>

) }

handleMessageChange(e) {

this.setState({[e.target.name]: e.target.value}); }

async updateData(nomor) {

const {tanggal,bulan,tahun,jamur,baglog,bibit,nama\_mesin,lainnya,date} = this.state

await this.db.database.find().where('id').eq(nomor).update({

\$set:{

tanggal : tanggal,

bulan : bulan,

tahun : tahun,

jamur : jamur,

baglog : baglog,

bibit : bibit,

lainnya : lainnya,

nama\_mesin : nama\_mesin,

date : date,

} });

this.setState({tanggal:''});

this.setState({bulan:''});

this.setState({tahun: ''});

this.setState({jamur: ''});

this.setState({baglog: ''});

this.setState({bibit: ''});

```
 this.setState({nama_mesin: ''});
```
this.setState({lainnya: ''});

```
this.setState({date: "}); }
```
DeleteMessage = async (id) =>{

await this.db.database.findOne().where('\_id').eq(id)

.remove();

```
 editData = async (id) => {
```
const query = this.db.database.find().where('\_id').gt(id);

console.log(query);

 $\}$ ); }

```
getData = async (id) \Rightarrow \{
```
await this.db.database.findOne(id).exec().then(doc => {

console.log(doc.\_data)

this.setState({contoh : doc.\_data})

setTimeout(()=>{

console.log(this.state.contoh)

},2000)

 $\}$ ); }

sgetData = async (id) =>{

await this.db.database.findOne(id).exec().then(doc => console.log(doc.\_data)) ; }

#### } }

export default (DataView);

# KARTU BIMBINGAN SKRIPSI

# Prodi S1 Teknik Informatika Universitas Hasanuddin

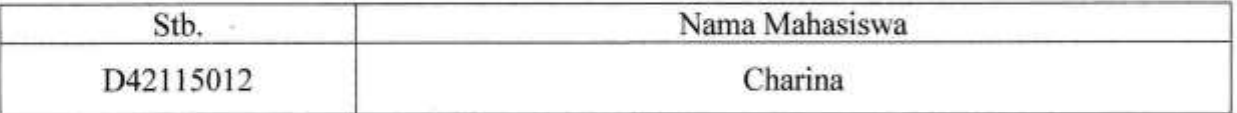

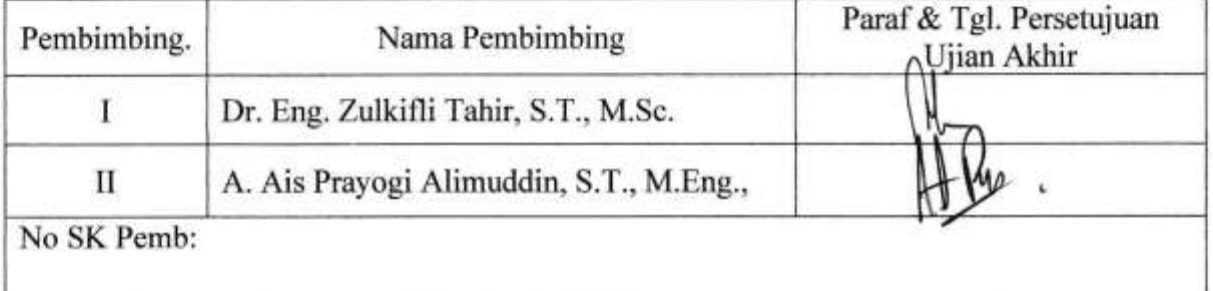

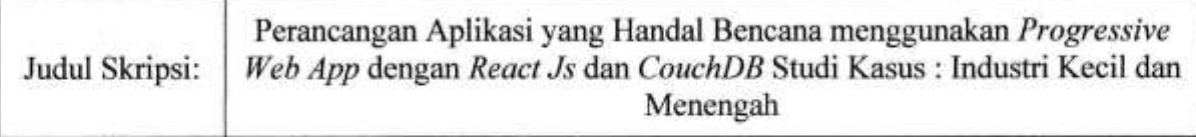

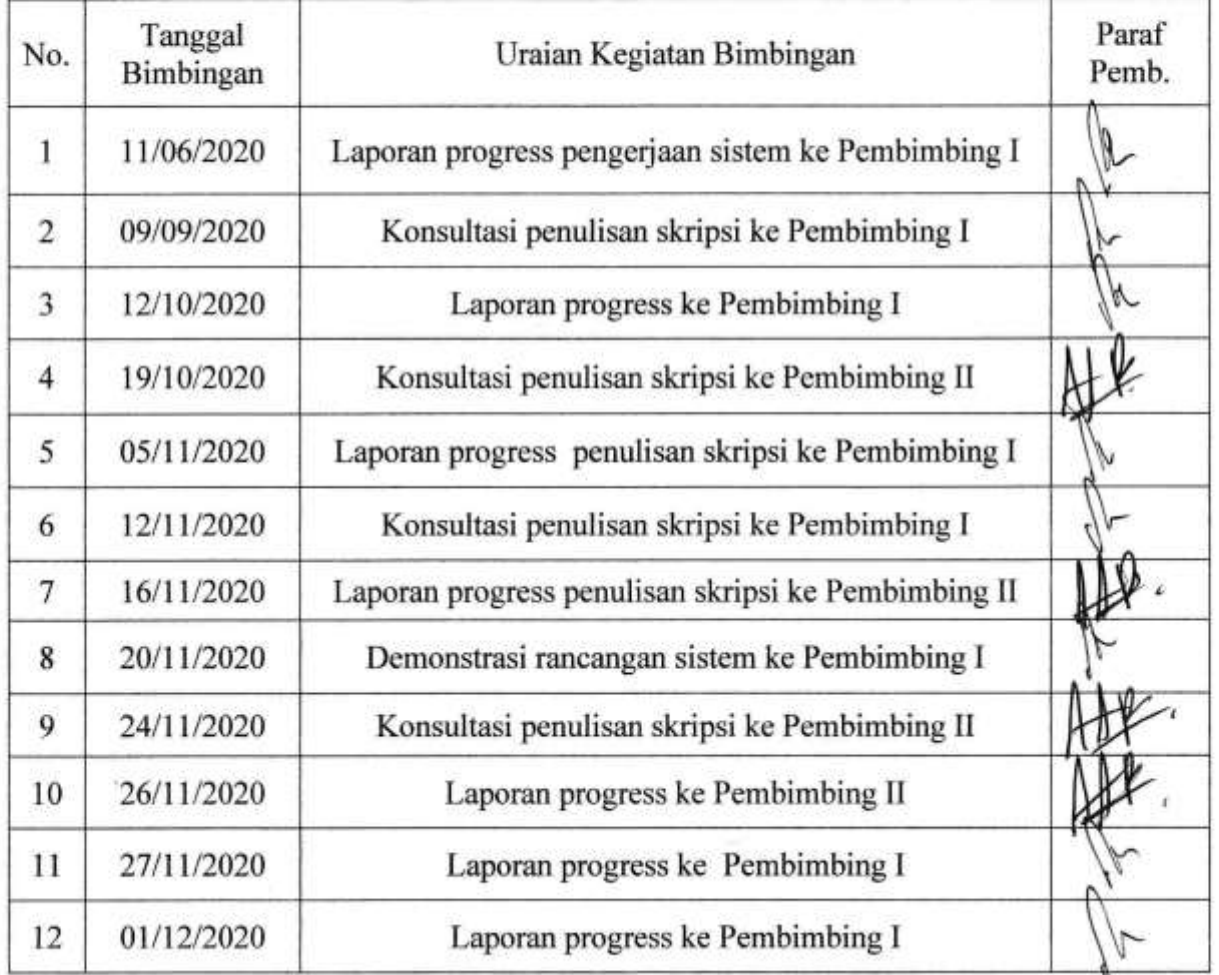

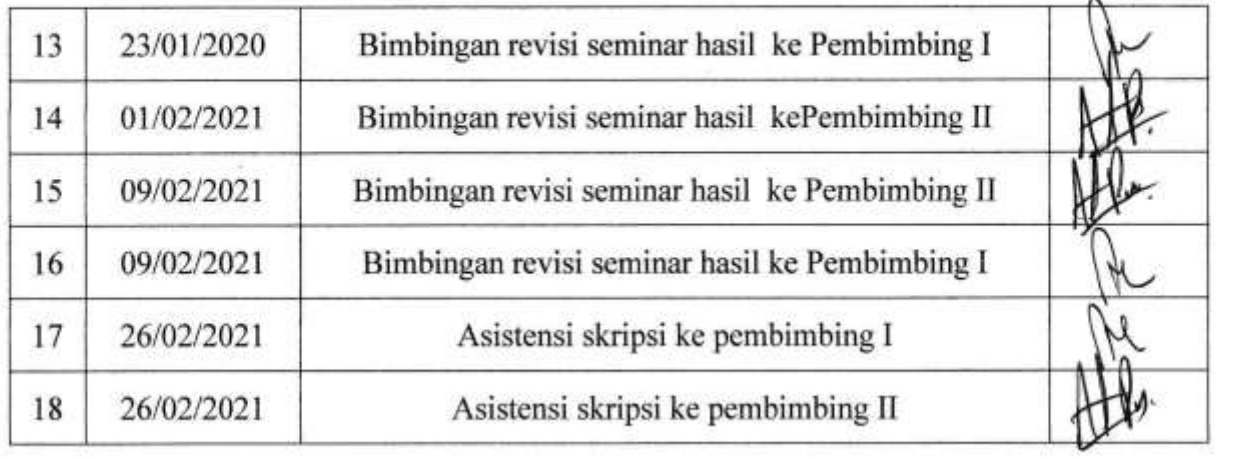

 $\sim 100$  m  $^{-1}$ 

 $\tilde{\kappa}$ 

 $\mathcal{O}$